# **LIGHTLINX®**

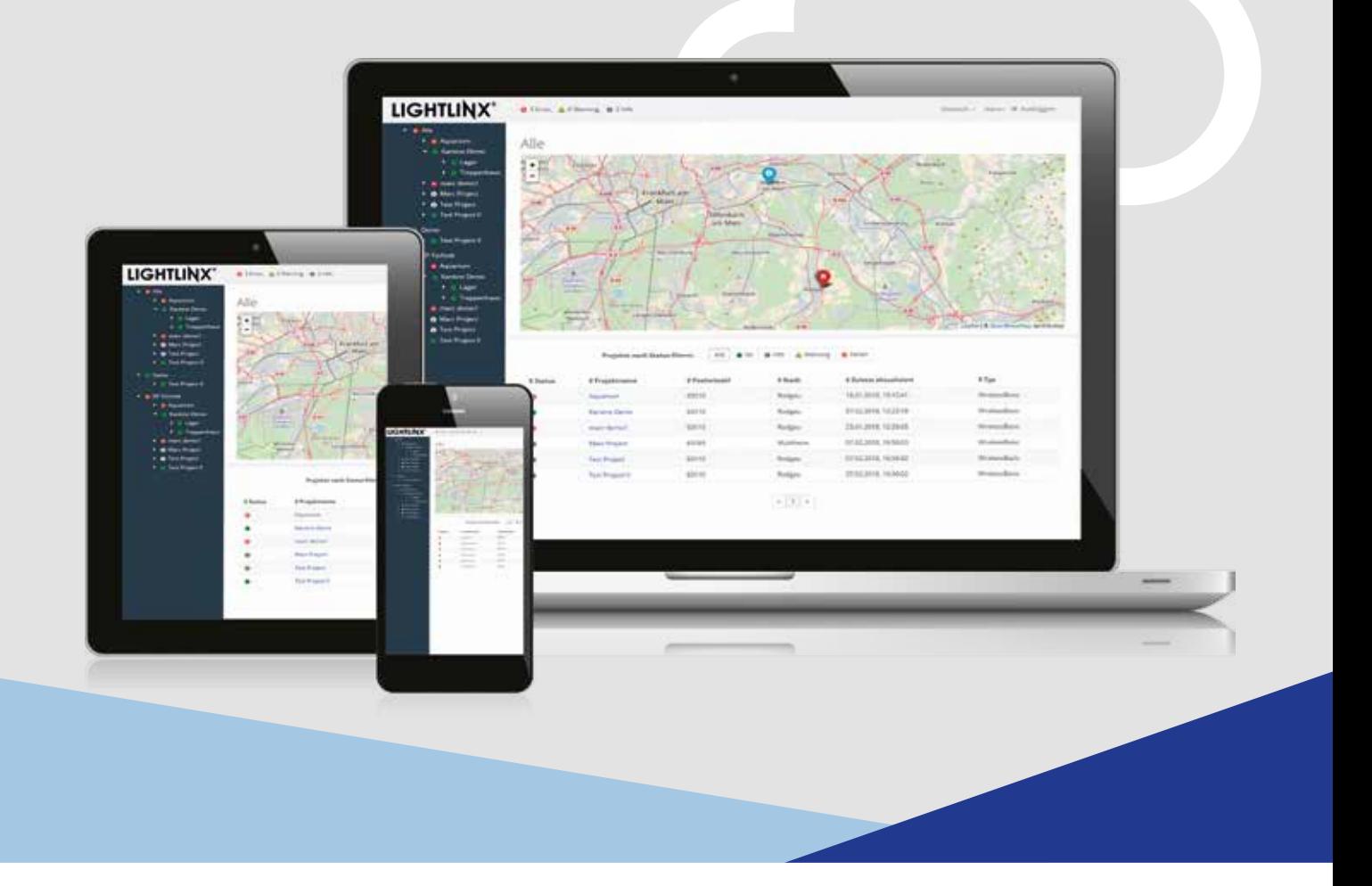

## **ANYWHERE, ANYTIME, UP-TO-DATE.**

THE LIGHTLINX® ONLINE PORTAL BY RP-TECHNIK

LIGHTLINX® is the new web portal of RP-Technik that offers a new overview of your emergency lighting installations. It tells you which projects are located where, as well as their current status. From configuration, through existing messages, all the way up to complete inspection test reports – LIGHTLINX® helps you keep track of everything.

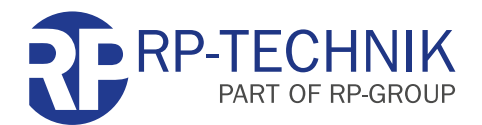

MADE IN GERMANY

# **LIGHTLINX®**

- **RP** emergency lighting systems store their configurations and inspection test reports in the LIGHTLINX® Cloud\*
- The LIGHTLINX<sup>®</sup> Portal displays all information regarding the installations
- **Filtering and sorting of the installations** by system status, region, etc.
- **Ideal for planning maintenance trips and** drafting documentation from the office

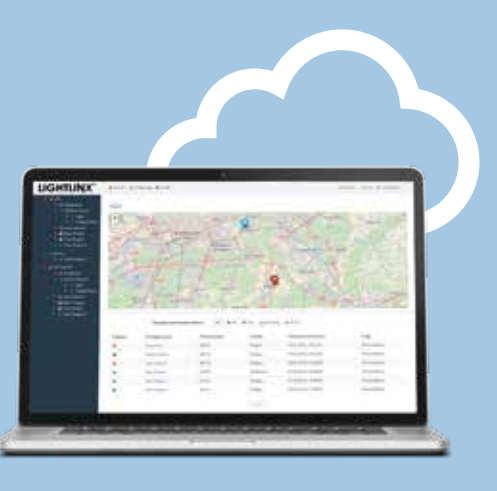

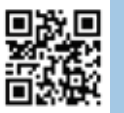

#### **www.lightlinx.com**

### **FUNCTION OVERVIEW**

#### LIGHTLINX® WEB PORTAL

- Display of installations by region and status (map, table)
- **Filter and sorting function to locate installations** more quickly
- **Installation View:** 
	- Display of master data, location (map), and general information
	- Editing of master data
	- Display of floor plans and position of all luminaires
	- Display of the installation's overall status
	- Display of inspection test reports and the event log of all luminaires in the project
- Group View:
	- Display of a group's status
	- Display of all luminaires in the group in the floor plan
	- Display of the event log book of all luminaires in the group
- **Luminaire View:** 
	- Display of detailed information on a single luminaire
	- Display of the luminaire in the floor plan
	- Display of a single luminaire's event log

#### LIGHTLINX® CLOUD

- Storage of master data and configuration of RP emergency lighting installations
- **Storage of device data, operating mode,** and group information
- Storage of event logs and inspection test reports

### **REGISTRATION, ACCESS**

- Registration and login at: www.lightlinx.com
- $\blacksquare$  To complete the registration process, it is necessary to enter the product code provided with the supported RP products
- **Access is initially only granted to your own** installations that you have set up yourself
- $\blacksquare$  Following approval by the system administrator, a new user can be given access to the installations of third parties (colleagues, business partners, and contractual partners)
- $\blacksquare$  Following approval by the system administrator, the user's own installations can be made visible to third parties (colleagues, business partners, and contractual partners)

#### **SUPPORTED PRODUCTS**

- RP Wireless Basic<sup>®</sup> (Android tablet or smartphone required for set-up)
- **more in preparation**

*\*LIGHTLINX® support only for certain RP products*

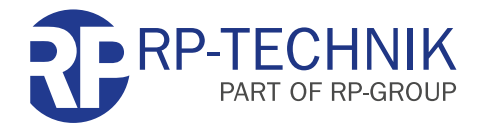